$\sim 1$ 

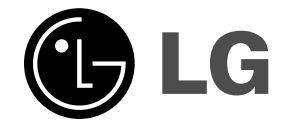

# **DVD/CD LEJÁTSZÓ KÉZIKÖNYV**

## **KEZELÉSI UTASÍTÁS**

## **MODEL: HT302SD**

**(Alapegység: HT302SD-D0 Hangszórók: SH32SD-S, SH32SD-W)**

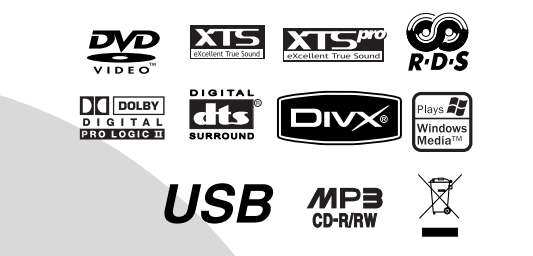

**A termék összeszerelését, működtetését és javítását megelőzően az útmutatót figyelmesen, elejétől a végéig olvassa el!**

 $\mathbb{R}$ 

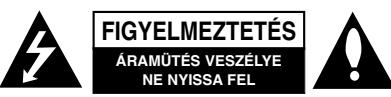

**FIGYELMEZTETÉS:** AZ ÁRAMÜTÉS VESZÉLYE ELKERÜLÉSE CÉLJÁBÓL NE NYISSA FEL A KÉSZÜLÉKET (VAGY HÁTULJÁT) NEM TARTALMAZ A FELHASZNALO ALLTAL<br>SZERVIZELHETŐ ALKATRÉSZEKET BÍZZA A JAVÍTÁSOKAT SZAKKÉPZETT SZERVÍZRE.

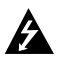

A háromszögben található nyílhegy végződésű villám arra hívja fel a figyelmet, hogy a terméken belül olyan veszélyes elektromos feszültségre lehet találni, amely áramütést és személyes sérülést okozhat.

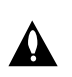

A háromszögben található felkiáltó jel arra utal, hogy a termék használatával (és javításával) kapcsolatos fontos információk találhatóak a termékhez adott irodalomban.

**FIGYELEM!** TŰZ ÉS ÁRAMÜTÉS ELKERÜLÉSE ÉRDEKÉBEN NE TEGYE KI A KÉSZÜLÉKET ESŐNEK ÉS NEDVESSÉGNEK.

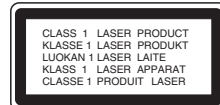

**FIGYELEM!** LÁTHATÓ ÉS LÁTHATATLAN LÉZERSUGÁRZÁS KIBOCSÁTÁSA NYITOTT ÁLLAPOTBAN ÉS HATÁSTALANÍTOTT RETESZELő ÁRAMKÖRÖK MELLETT.

#### **VIGYÁZAT:**

A készülék lézerrel működik.

A rendeltetésszerű használathoz olvassa át ezt a használati útmutatót alaposan, majd őrizze meg: később is szüksége lehet rá. Ha a berendezést karban kell tartani, forduljon valamelyik márkaszervizhez.

A kezelőfelületek, beállítások és egyéb eljárások előírttól eltérő használatával veszélyes sugárzásnak teheti ki magát. A lézersugárnak való közvetlen kitettség megelőzése érdekében ne próbálja felnyitni a készülékházat. Nyitott állapotban a lézersugár látható. SOHA NE NÉZZEN A LÉZERSUGÁRBA!

**Megjegyzés:**

**2**

A termék jelölése a készülék külső részén található.

**Vigyázat!** A készüléket nem érheti csepegő vagy freccsenő víz. Ne tegyen a tetejére vízzel teli tárgyat, például vázát.

#### **ÓVINTÉZKEDÉS a tápvezetékkel kapcsolatban**

#### **A legtöbb készüléket saját hálózati áramkörre ajánlatos csatlakoztatni.**

A legtöbb készülék esetében ajánlatos, hogy olyan áramkörre legyen rákapcsolva, amely az adott berendezés számára van fenntartva.

Másszóval egy olyan aljzatba kell csatlakoztatni, amelynek áramkörén nincsenek további csatlakozási pontok, illetve mellékáramkörök. A biztonság kedvéért nézze meg használati útmutatónk műszaki adatokat tartalmazó lapját.

A fali dugaszolóaljzatokat ne terhelje túl. A fali aljzat túlterhelése, a meglazult, sérült aljzat vagy hosszabbító zsinór, a sérült vagy törött szigetelés veszélyt jelent. Az ilyen állapot áramütéshez vezethet, tüzet okozhat. Rendszeresen vizsgálja meg készüléke vezetékét, és ha sérülést vagy elhasználódást tapasztal, húzza ki a vezetéket az aljzatból, a készüléket ne használja tovább, és hozzáértő szervizszakemberrel végeztesse el a megfelelő cserealkatrész beépítését.

A tápvezetéket védeni kell a fizikai és mechanikai sérülésektől: nem szabad megcsavarni, megcsomózni, összecsípni, ajtórésbe csukni, járni rajta. Különösen figyelni kell a dugaszra, a fali aljzatra és arra a pontra, ahol a vezeték kilép a készülékből.

A hálózati feszültség kikapcsolásához húzza ki a hálózati kábelt a hálózati csatlakozóból. A készülék lehelyezésekor ügyeljen arra, hogy a hálózati csatlakozó jól hozzáférhető legyen.

#### **Régi eszközök ártalmatlanítása**

1. A termékhez csatolt áthúzott, kerekes szeméttároló jel jelöli, hogy a termék a 2002/96/EC EU-direktíva hatálya alá esik.

- 2. Minden elektromos és elektronikai terméket a lakossági hulladéktól elkülönítve kell begyűjteni, a kormány vagy az önkormányzatok által kijelölt begyűjtő
- eszközök használatával. 3. Régi eszközeinek megfelelő ártalmatlanítása segíthet megelőzni az esetleges egészségre vagy környezetre ártalmas hatásokat.
- 4. Ha több információra van szüksége régi eszközeinek ártalmatlanításával kapcsolatban, tanulmányozza a vonatkozó környezetvédelmi szabályokat, vagy lépjen kapcsolatba az üzlettel, ahol a terméket vásárolta.

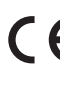

**E készülék megfelel a következő EEC direktívák rádióinterferenciával kapcsolatos követelményeinek: 89/336/EEC, 93/68/EEC és 73/23/EEC.**

#### **Bevezetés**

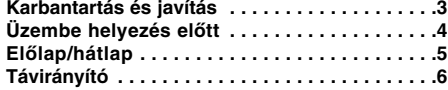

#### **Beszerelés és beállítás**

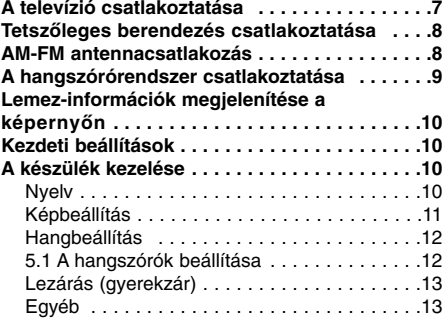

## **Működtetés**

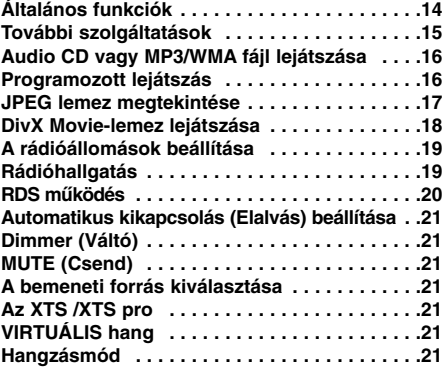

#### **TÁJÉKOZATÁS**

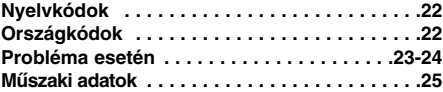

## **Karbantartás és javítás**

A szervizszakember felkeresése előtt olvassa el ezt a fejezetet.

#### **A készülék kezelése**

#### **A készülék szállítása**

Kérjük, őrizze meg az eredeti kartondobozt és csomagolóanyagokat. Ha szállítania kell a készüléket, a legnagyobb védelem érdekében csomagolja vissza úgy, ahogy az a gyárból érkezett.

#### **A külső felületek tisztántartása**

- Ne használjon illékony folyadékokat, például fertőtlenítő spray-t a készülék közelében.
- Ne hagyjon gumi vagy műanyag tárgyakat hosszú ideig érintkezni a készülékkel, mivel azok nyomot hagyhatnak a felületen.

#### **A készülék tisztítása**

A készülék tisztítására használjon puha, száraz rongyot. Ha a felület különösen szennyezett, nedvesítse be a puha rongyot enyhe tisztítószeroldattal.

Ne használjon erős oldószereket, például alkoholt, benzint és higítót, mivel ezek kárt tehetnek a készülék felületében.

#### **A készülék karbantartása**

A DVD/CD-lejátszó fejlett technológiájú, érzékeny eszköz. Ha az optikai olvasófej és a lemezmechanika alkatrészei bepiszkolódnak vagy elkopnak, romolhat a képminőség.

A működési könyvezettől függően rendszeres vizsgálat és karbantartás elvégzése ajánlatos minden ezer órányi üzemelés után.

Részleteket a legközelebbi kereskedőtől tudhat meg.

## **Bevezetés**

## **Üzembe helyezés előtt**

A készülék rendeltetésszerű használata érdekében kérjük, olvassa el és őrizze meg ezt a kézikönyvet.

Ez a kézikönyv a DVD/CD-lejátszó használatával és karbantartásával kapcsolatos információkat tartalmaz. Amennyiben a készülék javításra szorulna, keressen fel meghatalmazott szervizt.

#### **A szimbólum megjelenítése**

A "  $\bigcup$  " szimbólum működés közben megjelenhet a TV képernyőn és azt jelzi, hogy a kézikönyvben leírt funkció az adott DVD videolemeznél nem áll rendelkezésre.

#### **Megjegyzések a lemezekkel kapcsolatban** Megjegyzés

Különleges megjegyzéseket és működési jellemzőket jelöl.

Tipp:

A feladatokat megkönnyítő tippeket és tanácsokat jelöl.

Az olyan részek, amelyeknek címe mellett az alábbi szimbólumok egyike látható, csak a szimbólum által jelölt lemezre vonatkoznak.

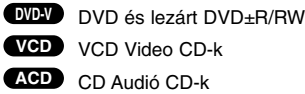

MP3 lemezek **MP3** WMA lemezek **WMA**

JPEG lemezek **JPEG**

DivX lemezek **DivX**

Gyártva a Dolby laboratories engedélyével, a "Dolby", "Pro Logic" és a dupla D jel a Dolby Laboratories Confidential Unpublished Works védjegyei. Szerzői jog 1992-1997 Dolby Laboratories. Minden jog fenntartva.

A Digital Theater Systems, Inc. szabadalma alapján gyártva. U.S.A szabadalmi szám: 5,451,942; 5,956,674; 5,974,380; 5,978,762; 6,226,616; 6,487,535 valamint más kiadott vagy függőben lévő U.S.A. és nemzetközi szabadalom. A "DTS" és "DTS Digital Surround" a Digital Theater Systems, Inc. bejegyzett védjegye, copyright 1996, 2003 Digital Theater Systems, Inc. Minden jog fenntartva.

#### **Lejátszható lemezek**

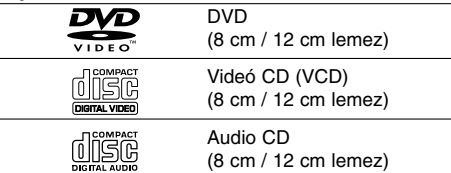

Ezeken kívül a készülék lejátssza következő lemezeket DivX fájlok, DVD -RW, DVD +RW, SVCD, valamint CD-R / CD-RW, melyen zeneszámok, MP3, WMA, és/vagy JPEG fájlok találhatóak

#### Megjegyzések:

- A felvevő berendezés, illetve a CD-R/RW (vagy DVD -R, DVD +R, DVD -RW, DVD +RW) lemez tulajdonságaitól függően egyes CD-R/RW (vagy DVD -R, DVD +R, DVD -RW, DVD +RW) lemezek nem játszhatóak le a készüléken.
- Ne tegyen semmilyen pecsétet vagy címkét a lemezek egyik oldalára sem (sem a címkézett, sem a rögzített oldalra).
- Ne használjon szabálytalan alakú CD-ket (például szív alakút vagy nyolcszögletűt), mivel ezek meghibásodást okozhatnak.

#### **Régiókód**

A régiókód a készülék fenéklapjára van nyomtatva. A berendezés csak olyan DVD-ket képes lejátszani, amelyeknek a régiókódja a hátoldali kóddal megegyezik, vagy amelyeknek régiókódja "ALL".

#### **Megjegyzések a régiókódokkal kapcsolatban**

- A legtöbb DVD lemez borítóján jól látható helyen egy földgömb található, benne egy vagy több számmal. Ennek a számnak meg kell egyeznie a DVD lejátszó régiókódjával, különben a lemezt nem lehet lejátszani.
- Ha más régiókódú lemezt próbál lejátszani a készüléken, a TV képernyőn az "Ellenőrizze a helyi kódot" felirat jelenik meg.

## **Előlap/hátlap**

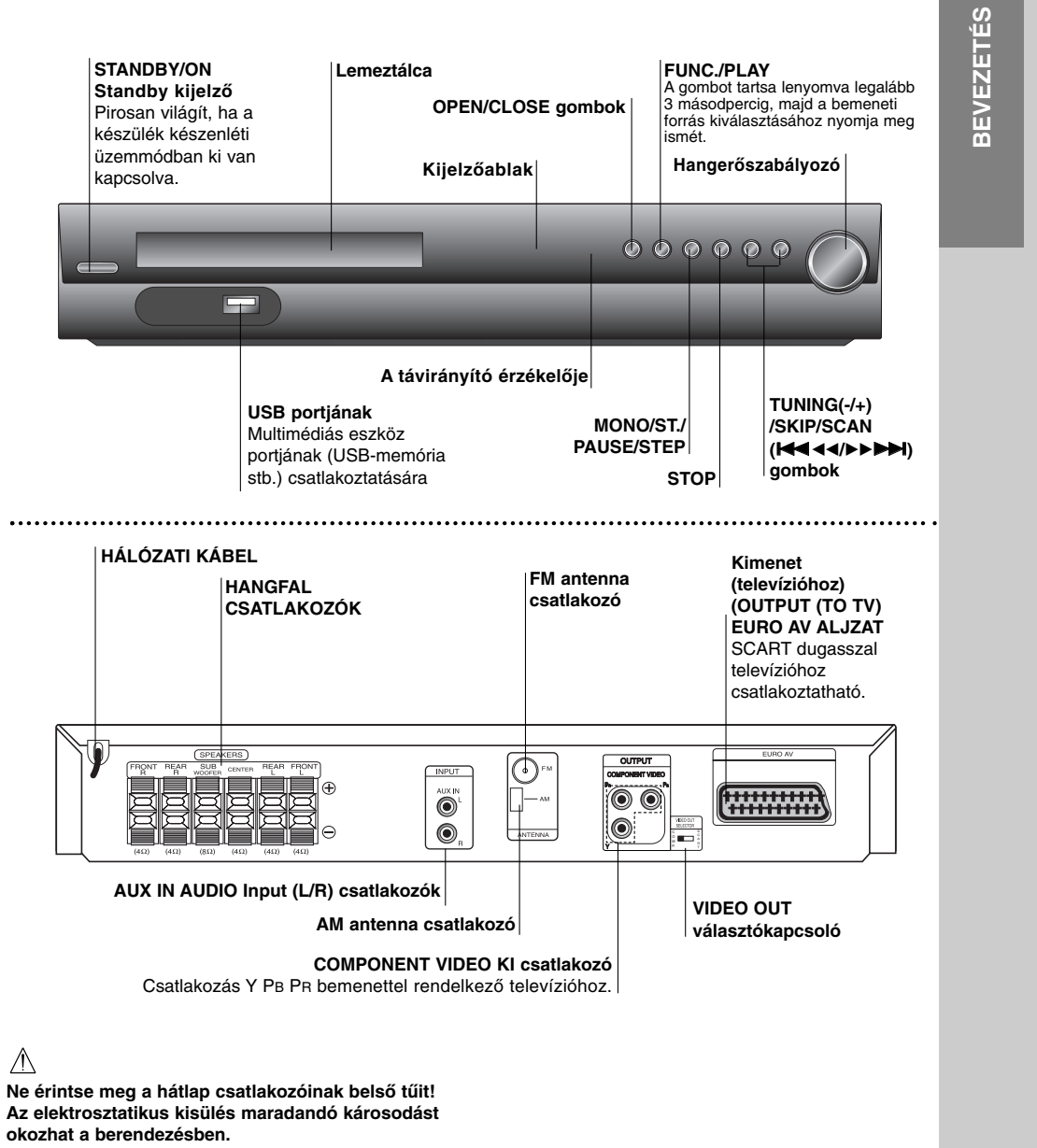

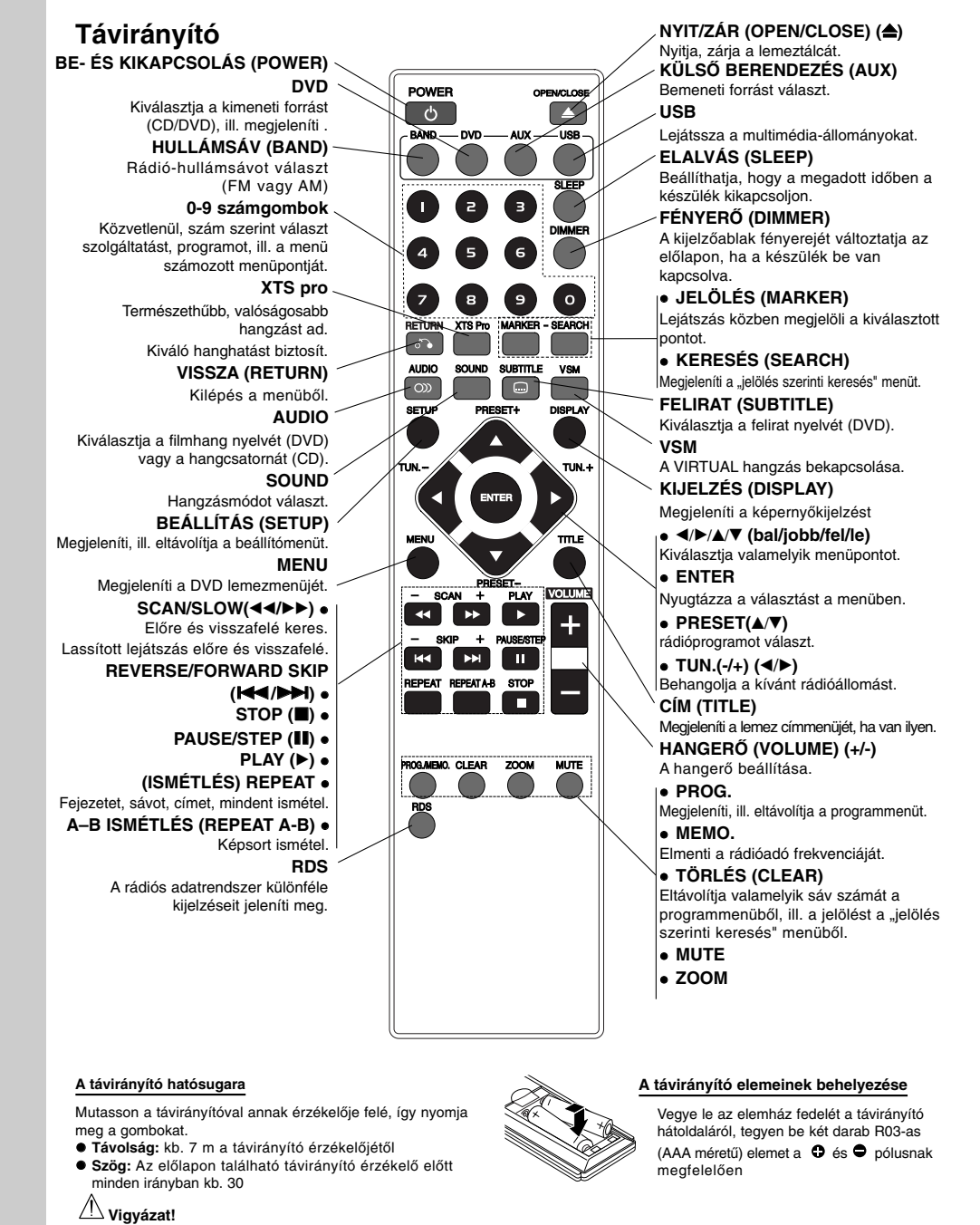

**6**

Ne keverje a régi és új elemeket. Soha ne használjon együtt különböző típusú (standard, alkáli stb.) elemeket.

## **Beszerelés és beállítás**

## **A televízió csatlakoztatása**

Berendezése lehetőségeitől függően válasszon az alábbi csatlakoztatási módok közül.

#### **Tanácsok**

- A televíziótól és a csatlakoztatni kívánt egyéb berendezésektől függően többféleképpen csatlakoztathatja a DVD/CD-lejátszó. Az alábbiakban leírt csatlakoztatási módszerek közül válasszon.
- A lehető legjobb csatlakozás érdekében olvassa el televíziója, videokészüléke, erősítőrendszere vagy egyéb készüléke leírását.

#### **Vigyázat**

- Győződjön meg róla, hogy a DVD/CD-lejátszó közvetlenül a televíziókészülékhez van-e csatlakoztatva. Válassza ki a televízión a megfelelő hang- és képbemeneti csatlakozót.
- Ne csatlakoztassa a DVD/CD-lejátszót televízióhoz videomagnón keresztül. Ilyenkor a másolásvédelmi rendszer miatt a DVD képe torzulhat.

#### **Rear of TV A televízió hátlapja**

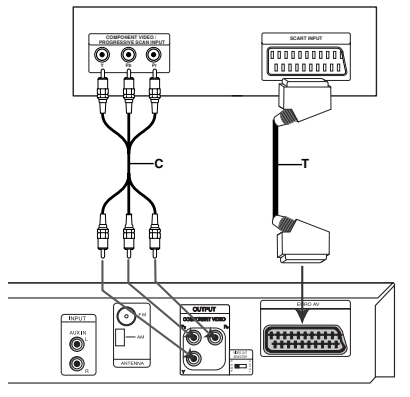

**Rear of DVD/CD Receiver A DVD/CD-lejátszó hátlapja**

#### **SCART csatlakozó**

A DVD/CD-lejátszó OUTPUT (TO TV) EURO AV scart aljzatát kapcsolja össze a televízió megfelelő csatlakozójával scart kábel **(T)** segítségével.

- Ha televíziója nagy képfelbontású vagy "digitális technológia fogadására alkalmas" készülék, kihasználhatja a DVD/CD-lejátszó progresszív képfelbontás (Progressive Scan) kimenetét, a lehető legnagyobb képfelbontást érve el.
- Ha a TV-készülék nem képes a beállított felbontás kezelésére, akkor a kép torz lesz. A használható felbontást ellenőrizze a TV használati

#### **Component Video csatlakozás**

Csatlakoztassuk a DVD/CD-lejátszó COMPONENT VIDEO OUT / PROGRESSIVE SCAN csatlakozó kimeneteket TV készülék megfelelő csatlakozó bemeneteihez az Y PB PR kábel **(C)** segítségével.

#### **Megjegyzése**

A készülék a SCART csatlakozón keresztüli képbemenetet nem támogatja.

## **Vigyázat SCART csatlakozó**

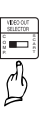

A berendezés kikapcsolt állapotában válassza vagy a COMPONENT VIDEO OUT (PROGRESSIVE SCAN) jelet, vagy az EURO AV TO TV csatlakozás SCART jelét, attól függően, hogyan csatlakoztatja a készüléket a televízióhoz.

## **Tetszőleges berendezés csatlakoztatása**

- Az AUX IN csatlakozóba videokamerát csatlakoztathat.
- Az USB-memória (MP3-lejátszó stb.) portját a készülék előlapján található USB fogadóhelybe csatlakoztathatia.

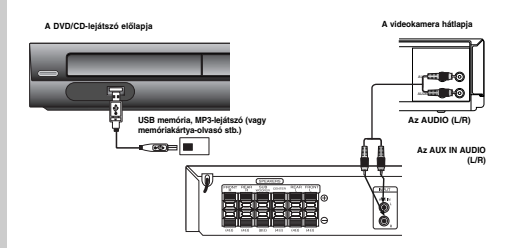

## **Az USB-eszköz eltávolítása a készülékről**

- 1. Válasszon másik üzemmódot, vagy nyomja meg kétszer egymás után a STOP( $\blacksquare$ ) gombot.
- 2. Húzza ki az USB eszközt a készülékből.

#### **Megjegyzések:**

**8**

- Ne húzza ki az USB eszközt működés közben.
- Lejátszható fájlok: zenei állományok (MP3/WMA), képfájlok (JPEG) és DivX fájlok.
- A berendezéssel nem lehet USB-elosztót használni.
- Ajánlott memóriakártyák Compact Flash Card (CFC), Micro Drive (MD), Smart Media Card (SMC), Memory Stick (MS), Secure Digital Card (SD), Multi Media Card (MMC), Memory Stick Pro (MS-Pro) - A használható fájlrendszerek: FAT16, 32
	- Csak az ajánlott memóriakártyákat használja.
- A berendezés nem támogatja az olyan készülékeket, amelyek további programtelepítést igényelnek, amikor a berendezés számítógéppel van összekötve.
- USB merevlemez esetében a megfelelő működés érdekében gondoskodjon róla, hogy a merevlemezhez kiegészítő tápkábel csatlakozzon. A berendezés maximum négy elsődleges partíciót támogat. A berendezés a merevlemez kiterjesztett partícióját nem támogatja.
- Ha az USB eszköz kettő vagy több meghajtóval rendelkezik, a képernyőn a meghajtók mappája jelenik meg. Ha a mappa kiválasztása után vissza kíván térni az előző menübe, nyomja meg a RETURN gombot.
- A berendezés a digitális fényképezőgépeket és a mobiltelefonokat nem támogatja.

## **AM-FM antennacsatlakozás**

Csatlakoztassa a tartozék FM/AM antennákat, ha a rádiót szeretné hallgatni.

- Az AM hurokantennát az AM antennacsatlakozóba csatlakoztassa.
- Az FM huzalantennát az FM antennacsatlakozóba csatlakoztassa.

#### **Megjegyzések:**

- A zajos vétel megelőzése érdekében tartsa az AM hurokantennát távol a DVD/CD vevőegységétől és egyéb komponenseitől.
- Győződjön meg arról, hogy az FM huzalantenna teljesen ki van húzva.
- Csatlakoztatás után az FM huzalantennát tartsa annyira vízszintes helyzetben, amennyire csak lehet.

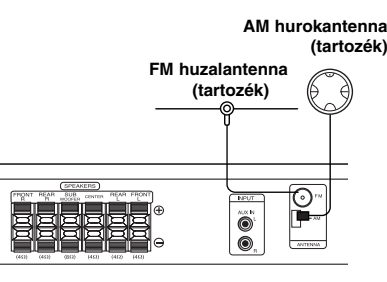

## **A hangszórórendszer csatlakoztatása**

Csatlakoztassa a hangszóróvezetékeket a hangszóró-csatlakozókba.

A lehető legjobb térhatású (surround) hangzás eléréséhez állítsa be a hangdobozok paramétereit (hangerő, távolság stb.).

#### **Megjegyzések**

 $\overline{\phantom{a}}$ 

- Ügyeljen rá, hogy a hangdobozok kábeleit egységek megfelelő végződéseihez csatlakoztassa: a +-t a +-hoz, a –-t pedig a –-hoz. Ha összecseréli a kábeleket, a hang torz lesz, és kevés lesz a basszus.
- Ha alacsony maximális bemeneti teljesítményű elülső hangdobozokat használ, ügyeljen a hangerő beállításánál, nehogy túlterhelje őket.

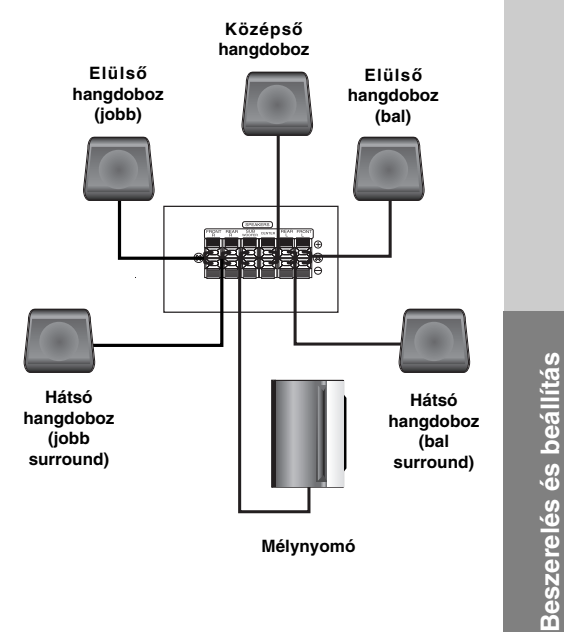

## **Lemez-információk megjelenítése a képernyőn**

#### A képernyőn meg lehet jeleníteni a behelyezett lemezzel kapcsolatos információkat.

1. Ezek a Kijelző gomb megnyomásakor jelennek meg.

A kijelzett információk a lemez típusától és a lejátszási állapottól függően változnak.

- 2. A kívánt információt a  $\blacktriangle$  /  $\nabla$  gombbal lehet kijelölni, beállítását a ◀ / ▶ gombbal lehet megváltoztatni.
	- Cím (Barázda) A pillanatnyilag játszott szám (vagy sáv) / az összes szám (vagy track)
	- Fejezet A pillanatnyi fejezet / az összes fejezet száma
	- Idő Az eltelt játékidő
	- Audió A kijelölt hangcsatorna vagy nyelv
	- Feliratos A kijelölt felirat
	- Szög A kijelölt kameraállás / összes kameraállás száma
	- Hang A kijelölt hang-üzemmód

#### **Megjegyzések:**

Ha néhány másodpercig egy gombot sem nyom meg, akkor a kijelzés eltűnik a képernyőről.

## **Kezdeti beállítások**

A beállítási menüvel számos elemet, például a képet és a hangot ki lehet igazítani. Egyebek mellett a feliratok nyelve is itt állítható be. A beállítási menü egyes elemeinek részletes leírása a 10-13 oldalon található.

#### **A menü megjelenítése, illetve eltüntetése:**

A menü megjelenítéséhez nyomja meg a SETUP gombot. Ha még egyszer megnyomja a SETUP gombot, visszajut az eredeti képernyőre.

#### **Tovább a következő szintre:**

Nyomja meg a távkapcsoló ▶ gombját. **Vissza az előző szintre:** Nyomja meg a távkapcsoló < gombját.

#### **A készülék kezelése**

- 1. Nyomja meg a SETUP gombot. Ekkor megjelenik a beállítás menü.
- 2. Válassza ki a ▲ / ▼ gombokkal a kívánt beállítást, majd nyomja meg a ▶ gombot a következő szinthez. Ekkor megjelenik a képernyőn a kiválasztott elem jelenlegi beállítása, illetve az többi lehetséges beállítás.
- 3. Válassza ki a ▲ / ▼ gombokkal a második kívánt beállítást, majd menjen tovább a harmadik szintre  $a \triangleright$  gombbal.
- 4. Válassza ki a ▲ / ▼ gombokkal a kívánt beállítást, majd nyomja meg a ENTER gombot a választás megerősítéséhez. Egyes elemeknél további lépések szükségesek.
- 5. A beállítás menüből a SETUP vagy PLAY gombok egyikével léphet ki.

#### **Nyelv**

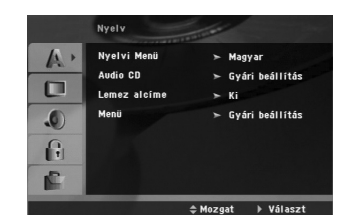

#### **Nyelvi Menü**

Itt lehet a beállítási menü és a képernyőkijelzés nyelvét kiválasztani.

#### **Audio CD, Lemez alcíme, Menü**

Itt lehet a hang (lemez hangsáv), felirat és lemezmenü kívánt nyelvét beállítani.

**Gyári beáll**: Azt a nyelvet jelöli, amelyen a lemezt rögzítették.

**Egyéb**: Ha más nyelvet kíván kiválasztani, a kiválasztandó nyelvnek megfelelő, a 22. oldalon található nyelvkód listában szereplő négyjegyű szám megadásával válassza ki a megfelelő nyelvet. Amennyiben rossz számot adott meg, nyomja meg a CLEAR gombot.

### **Kijelzés**

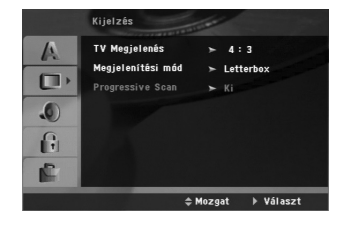

### **TV Megjelenés**

**4:3 –** Válassza ezt szokásos 4:3 TV esetén.

**16:9 –** Válassza ezt 16:9 szélesvásznú TV esetén.

#### **Megjelenítési mód**

A képernyőmód beállítás csak akkor hatásos, ha a TV képarány 4:3-ra van állítva.

**Letterbox:** Széles képet jelenít meg, a képernyő alsó és felső részén csíkokkal.

**Panscan:** Automatikusan széles képet jelenít meg a teljes képernyőn és levágja azokat a részeket, amelyek nem férnek el.

#### **Progressive Scan**

A Progressive Scan formátumú kép biztosítja a legjobb képminőséget és a legkevesebb villódzást. Ha a COMPONENT videokimenetet használja, de szabványos (analóg) televíziót csatlakoztat a berendezéshez, kapcsolja ki a progresszív képfelbontást (Progressive Scan).

Ha progressive scan jelekkel kompatibilis TV-t vagy monitort használ a Component Video csatlakozókkal, állítsa a Progressive Scan értékét Bekapc állásba.

#### **A Progressive Scan bekapcsolása:**

Csatlakoztassa a DVD/CD készülék komponens kimenetét a monitor/televízió megfelelő bemenetére és állítsa a televíziót, illetve monitort Component bemenetre.

- 1. Válassza ki a kirakat menü "Progressive Scan" elemét, majd nyomja meg a > gombot.
- 2. Válassza ki a ▲ / ▼ gombokkal az "Bekapc" állást.buttons.
- 3. Az ENTER megnyomásával a készülék Progressive scan módba vált.

#### **Megjegyzése:**

Ha a VIDEO OUT választó kapcsoló SCART állásban van, akkor a beállító menüben a Progressive Scan nem választható.

#### **VIGYÁZAT:**

Ha beállítja a progressive scan kimenetet, akkor csak ezzel kompatibilis TV-n, illetve monitoron látható kép. Ha véletlenül állítja be a Progressive Scan módot On állásba, akkor alaphelyzetbe kell állítani a készüléket. Vegye ki először a DVD/CD készülékben lévő lemezt. Ezután nyomja meg ismét a STOP meg a távkapcsoló (■) gombot és tartsa nyomva öt másodpercig. Ekkor a képkimenet visszaáll a szokásos értékre és a kép ismét láthatóvá válik hagyományos, analóg TV-n és monitoron.

### **Audió**

Minden DVD lemez több hangkimeneti lehetőséget nyújt. A lejátszó hangbeállításait a felhasznált hangrendszernek megfelelően állítsa be.j

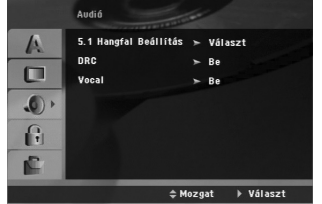

## **DRC**

A DVD\*1 formátum révén a program zenéjét a lehető legpontosabb, legvalósághűbb előadásban élvezhetjük, hála a digitális hangtechnológiának. Mindemellett úgy is dönthetünk, hogy a hangkimenet hangerőtartományát (vagyis a leghangosabb és leghalkabb hangok közötti különbséget) összenyomjuk. Ekkor a film kisebb hangerő mellett is élvezhető, miközben az érthetőség megmarad. Ehhez kapcsoljuk be a hangerőtartomány-vezérlést (DRC-t).

\*1: Csak Dolby Digital esetén.

#### **Vocal**

Csak akkor kapcsolja be a vokált (Vocal), ha többcsatornás karaoke-DVD-t játszik le. A lemez karaoke-csatornái normál sztereó hanggá keverődnek.

**5.1 A hangfal Beállítás** Ez a fejezet hasznos információt tartalmaz, amely elősegíti a DVD/CD felvevő beállítását.

1. Nyomja meg az ENTER és az 5.1 Speaker Setup (hangszórók beállítási) menüje jelenik meg.

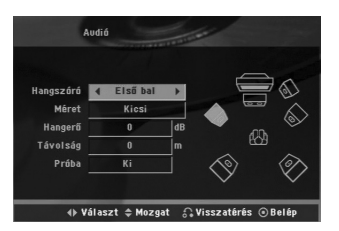

- 2. A < / ▶ elemek segítségével válassza meg a kívánt hangszórót.
- 3. A **A** / ▼ / ◀ / ▶ gombokkal végezze el a beállításokat.
- 4. Nyomja meg az ENTER-t. Ezzel visszatér az előző menühöz.

#### **Hangszórók megválasztása**

Jelölje ki azt a hangszórót, amelyet be szeretne állítani. [(Első hangszórók (bal), Első hangszóró (jobb), középső hangszóró, Mély hangszóró, Hátsó hangszóró (jobb), Hátsó hangszóró (bal)]

## **Megjegyzés:**

Bizonyos hangszóró-beállításokat a Dolby Digital felhasználási szerződése tilt

#### **Méret (Size)**

Mivel a hangszórók méretei adottak, ezt a beállítást nem tudja megváltoztatni.

#### **Hangerő (Volume)**

A ◀ / ▶ gombok segítségével állítsa be a kijelölt<br>hangszórón a hangerőt (-5dB ~ 5dB)

#### **Távolság**

Miután csatlakoztatta a hangszórókat a DVD/CD felvevőhöz, a Távolság beállítása közli a hangszórókkal, milyen messze kell elküldeniük a hangot, hogy elérje azt a pontot, ahonnan a készüléket fogják hallgatni.

Nyomja meg a  $\blacktriangleleft$  /  $\blacktriangleright$  hogy beállítsa a megválasztott hangszóró távolságát.(Az elülső hangfalakat és a mélynyomót nem lehet beállítani).

#### **Teszt**

Nyomja meg a ◀ / ▶ hogy kipróbálja a hangjelet minden hangszórón. Állítsa be a hangszintet a

teszthangok a rendszerben bememorizált szintjéig. Első baloldali (L)→ Középső→ Első jobboldali  $(R) \rightarrow H$ átsó baloldali  $(R) \rightarrow H$ átsó jobboldali (L) →<br>→ Mély hangszóró

**Lezár**

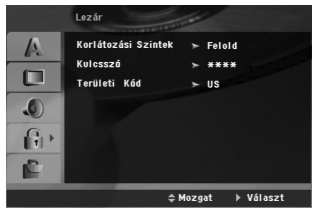

#### **Korlátozási Szintek**

Meggátolja a tartalmuk alapján korhatáros DVD-k lejátszását. Nem minden lemez korhatáros.

- 1. Válassza ki a Lezár menü Korlátozási szintek elemét, majd nyomja meg a > gombot.
- 2. A Lezár beállítások használatához be kell írni az Ön által megadott jelszót. Ha még nem írt be jelszót, akkor a menü felszólítja erre. Írjon be egy jelszót és nyomja meg az ENTER-t. Nyugtázásképpen írja be még egyszer és nyomja meg az ENTER-t. Az ENTER megnyomása előtt a hibás beírást a CLEAR gombbal lehet törölni.
- 3. Válasszon a ▲ / ▼ gombokkal besorolást 1 és 8 között.
	- **Korlátozási szintek 1-8:** Az 1. (egy) besorolás a legszigorúbb, a 8. (nyolc) besorolás pedig a legengedékenyebb. **Kinyit :** Ha ezt választja, a szülői ellenőrzés

kikapcsolódik és minden lemez teljesen lejátszható.

4. A besorolás megerősítéséhez nyomja meg a ENTER gombot, majd lépjen ki a menüből a SETUP gombbal.

#### **Kulcsszó**

Jelszó beírása és megváltoztatása.

- 1. A Lezár menüben válassza a jelszó lehetőséget és nyomja meg a  $\blacktriangleright$  gombot.
- 2. Végezze el a fenti 2. lépést (Korlátozási szintek). A jelszó megváltoztatásához álljon a "Csere" menüpontra és nyomja meg az ENTER-t . Írja be a régi jelszót, majd írja be és nyugtázza az új jelszót.
- 3. A menüből a SETUP megnyomásával lehet kilépni.

*Ha elfelejtette a jelszót*

Ha elfelejtette a jelszót, akkor a jelszót az alábbiak szerint törölni lehet:

- 1. A SETUP megnyomásával lépjen a Setup menübe.
- 2. Írja be a 6-jegyű "210499" számot és nyomja meg az ENTER-t. A jelszó törlődik.

#### **Területi Kód**

A 22. oldalon látható lista alapján írja be annak a területnek a kódját, amelynek szabványai alapján a videolemez korhatárosítása történt.

- 1. Válassza a Lezár menü Régiókód elemét, majd nyomja meg a  $\blacktriangleright$  gombot.
- 2. Végezze el az előző pont 2. lépését ét (Korlátozási szintek).
- 3. Válassza ki az első karaktert a  $\blacktriangle$  /  $\nabla$  gombokkal.
- 4. Nyomja meg a ▶ gombot és a ▲ / ▼ gombokkal jelölje ki a második karaktert.
- 5. A kód kiválasztását erősítse meg az ENTER megnyomásával.

#### **Egyéb**

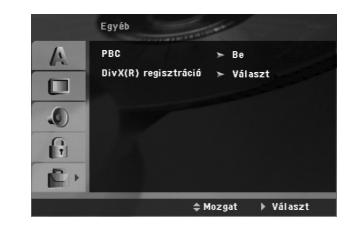

#### **PBC**

A lejátszás-vezérlés (PBC) ki- és bekapcsolható.

- **Bekapc:** A PBC-vel rendelkező videó CD-k lejátszása a PBC-nek megfelelően történik.
- **Kikapc:** A PBC-vel rendelkező videó CD-k lejátszása az audió CD-khez hasonlóan történik.

#### **DivX(R) regisztráció**

Az általunk megadott DivX® VOD (Video On Demand, igény szerinti videó) regisztrációs kóddal a DivX® VOD szolgáltatás használatával videót lehet bérelni vagy vásárolni. További információk: www.divx.com/vod.

- 1. Válassza a "DivX(R) Registration" lehetőséget és nyomja meg a  $\blacktriangleright$  gombot.
- 2. A "Select"-et kijelölve nyomja meg az ENTER gombot: megjelenik a regisztrációs kód. Ezzel a kóddal a www.divx.com/vod honlapon a DivX® VOD szolgáltatáshasználatával videókat lehet bérelni vagy vásárolni. Kövesse a honlapon található utasításokat és a letöltött videót írja a készülék által lejátszható lemezre.
- 3. A kilépéshez nyomja meg az ENTER gombot.

## **Megjegyzés:**

VOD honlapról letöltött minden videót csak ezzel a készülékkel lehet lejátszani.

# **Működtetés**

## **Általános funkciók**

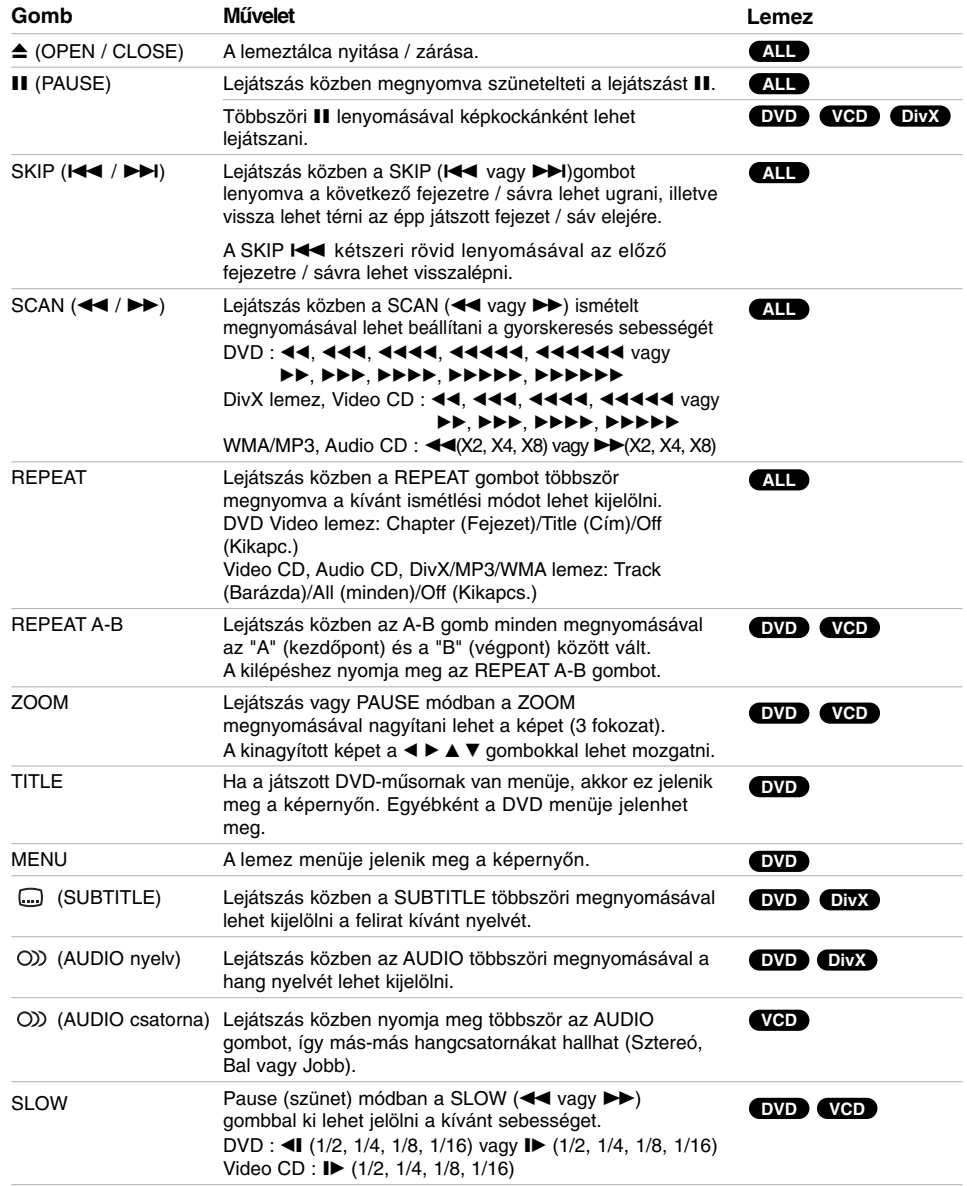

 $\mathbb{L}$ 

 $\overline{\phantom{0}}$ 

**Megjegyzések az általános funkciókkal kapcsolatban:**

- A nagyítás egyes DVD-kkel nem működik.
- Az A–B ismétlés funkció csak az aktuális címen belül áll rendelkezésre.

## **További szolgáltatások**

#### **Időkereséss DVD VCD DivX**

Lejátszás megkezdése a lemez bármelyik kiválasztott időpontjánál:

- 1. Nyomja meg lejátszás közben a Kijelző gombot.
- 2. Válassza ki a ▲ / ▼ gombokkal az óra ikont, ekkor megjelenik a "--:--:--" jelzés.
- 3. Adja meg a kívánt időt órában, percben és másodpercben, balról jobbra haladva. Ha rossz számot ad meg, azt a CLEAR gombbal törölheti ki. Ezután írja be helyesen a számokat.
- 4. A megerősítéshez nyomja meg az ENTER gombot. Ekkor megkezdődik a lejátszás a kiválasztott időpontnál.

#### **Jelölő keresése DVD VCD DivX**

#### **Jelölő megadása**

A lejátszás legfeljebb kilenc beprogramozott helyről indulhat. Jelölő megadásához nyomja meg a lemez kívánt pontjára érve a MARKER gombot. Ekkor a TV képernyőn röviden megjelenik a jelölő ikon. Ugyanilyen módon legfeljebb kilenc jelölőt adhat meg.

#### **Megjelölt jelenet visszajátszása és törlése**

- 1. Nyomja meg lejátszás közben a SEARCH gombot. Ekkor megjelenik aképernyőn a jelölő keresése menü.
- 2. Válassza ki a ◀ / ▶ gombokkal tíz másodpercen belül a lejátszani, illetve törölni kívánt jelölő számát.
- 3. A ENTER gomb megnyomására a lejátszás a megjelölt jelenetnél indul el. A CLEAR gomb megnyomására pedig az adott jelölő száma törlődik a listáról.
- 4. Bármelyik jelölőt lejátszhatja, ha számát megadja a jelölő keresése menüben

#### **Képernyőkímélő**

A képernyőkímélő akkor jelenik meg, ha a készülék kb. öt percig leállított módban marad.

#### **Utolsó jelenet memória DVD**

A lejátszó megjegyzi az utolsó megtekintett lemez utolsó jelentét. Ez a jelenet még akkor is megmarad a memóriában, ha kiveszi a lemezt és kikapcsolja a készüléket. Ha ezután olyan lemezt tesz be, amelynek a jelenete a memóriában van, automatikusan előjön az a jelenet.

#### **Megjegyzés :**

A készülék nem jegyzi meg a lemez jelenetét, ha azelőtt kapcsolja ki, hogy a lemezt lejátszaná.

#### **Másfélszeres sebességű lejátszás DVD VCD MP3 WMA ACD**

A zenéket és filmeket gyors tempóban is élvezheti. A másfélszeres sebesség lehetővé teszi, hogy a filmet, ill. a hangot a lemezen rögzített normál sebességnél gyorsabban nézze és hallgassa.

- 1. Nyomja meg a PLAY gombot a normál lejátszás során. A kép és a hang másfélszeres sebességre vált.
- 2. A normál lejátszáshoz történő visszatéréshez nyomja meg ismét a PLAY-t.

#### **A képátviteli rendszer kiválasztása**

Lényeges, hogy beállítsa a televíziókészüléknek megfelelő képátviteli rendszert. Ha a kijelzőablakban a NO DISC (nincs lemez) jelzés jelenik meg, tartsa lenyomva a P./STEP gombot az elülső panelen vagy a távirányítón legalább 5 másodpercig. Ezután képátviteli rendszert választhat (PAL, NTSC vagy AUTO).

- Ha a beállított kódolási rendszer nem egyezik a televíziókészülék rendszerével, a képernyőn a megfelelő színes kép nem jelenik meg.
- **NTSC:** Abban az esetben, ha a DVD/CD-lejátszó NTSC televíziókészülékhez van csatlakoztatva.
- **PAL:** Abban az esetben, ha a DVD/CD-lejátszó PAL televíziókészülékhez van csatlakoztatva.
- **AUTO:** Erre a beállításra akkor van szükség, ha a DVD/CD-lejátszó különféle rendszerek vételére alkalmas televíziókészülékhez van csatlakoztatva.

## **Audio CD vagy MP3/WMA fájl lejátszása**

Ez a készülék Audio CD-t vagy MP3/WMA fájlokat tud lejátszani.

### **MP3/ WMA/ Audio CD**

MP3/WMA fájlokat tartalmazó lemez vagy Audio CD behelyezésekor egy menü jelenik meg a TV-képernyőn .

A ▲ / ▼ gombbal jelöljön ki egy sávot / fájlt majd nyomja meg a PLAY vagy ENTER gombot. A lejátszás elindul. Ezután használhatók a lejátszási funkciók (ld. 14.)

#### **ID3 TAG**

Ha olyan fájlt játszik le, amelyhez tájékoztató adatok tartoznak, pl. a sávok címei, az információkat a DISPLAY gomb lenyomásával nézheti meg (cím, előadó, album, megjelenés éve, megjegyzések. [ Song, Artist, Album, Genre, Comment ]

#### **Tippek:**

- A következő lapra a MENU gomb megnyomásával lénhet
- Vegyes, mind MP3/WMA fájlokat, mind pedig JPEG fájlokat tartalmazó CD-knél váltani lehet az MP3/WMA és a JPEG menü között. Nyomja meg a TITLE gombot, ekkor a menü tetején megjelenik kiemelve az MUSIC vagy a PHOTO felirat.

#### **Az MP3 / WMA lemezekkel a készülék az alábbi korlátokon belül kompatibilis:**

- Mintavételi frekvencia: között 32 -48 kHz (MP3), 24 és 48 kHz között (WMA)
- Bitráta: 32 és 320 kbps között (MP3), 40 és 192 kbps között (WMA)
- A lejátszó csak az olyan fájlokat játssza le, amelyek kiterjesztése ".mp3" vagy ".wma". A CD-R fizikai formátuma csak ISO 9660 lehet.
- 
- Ha olyan szoftverrel rögzíti az MP3 / WMA fájlokat, amelyek nem hoznak létre fájlrendszert (pl. DirectCD), akkor a készülék nem tudja ezeket lejátszani. Célszerű az Easy-CD Creatort használni, amely ISO 9660 fájlrendszert hoz létre.
- A fájlnevek legfeljebb 8 karakterből állhatnak és
- kiterjesztésüknek .mp3-nak vagy .wma-nak kell lenniük. • Nem tartalmazhatnak különleges karaktereket, például a következőket: / ? \* : " < > stb.
- A fájlok száma lemezenként legfeljebb 999 lehet.

A készülék megkövetel a lemezektől és a felvételektől egy bizonyos műszaki színvonalat, hogy optimális lejátszási minőséget tudjon nyújtani. A gyári DVD-k e színvonalnak megfelelően készülnek. Nagyon sok különböző írható lemezformátum létezik (ideértve az MP3 és WMA fájlokat tartalmazó CD-R lemezeket is), és ezeknek meg kell felelniük bizonyos feltételeknek (lásd fent) a kompatibilis lejátszás érdekében.

**Felhívjuk vásárlóink figyelmét, hogy MP3 / WMA fájlok internetről történő letöltéséhez engedély szükséges. Cégünknek nem áll módjában ilyen engedélyt adnia. Az engedélyt mindig az adott szerzői jogtulajdonostól kell beszerezni.**

## **Programozott lejátszás**

A Program funkció segítségével kiválaszthatja kedvenc sávjait a lemezről, és eltárolhatja a lejátszó memóriájában. Egy program 300 sávot képes tárolni.

- 1. Helyezzen lemezt a készülékbe. Audio-CD és MP3/WMA-lemez esetében:
- 2. Válasszon egy felvételt a "Listán", utána nyomja meg a PROG. elemet vagy válasszon az " (Add (hozzáadás)" ikont és nyomja meg az ENTER elemet, hogy elhelyezze a kiválasztott felvételt a "Program" listára. Ha további sávokat kíván felvenni, ismételje meg a műveletet.

#### **Megjegyzések**

Felveheti a lemez összes zeneszámát is. Ehhez válassza ki az "<sup>n</sup><sup>1</sup> Add All" ikont és nyomja meg az ENTER gombot.

- 3. Válassza ki az elindítani kívánt sávot a programlistáról. A következő lapra a MENU gomb megnyomásával léphet.
- 4. A lejátszás megkezdéséhez nyomja meg a PLAY vagy az ENTER gombot. A lejátszás abban a sorrendben kezdődik el, ahogy a sávok programozása történt. A programlistán lévő összes szám egyszeri lejátszása után a lejátszás befejeződik.
- 5. Ha a programozott lejátszásból vissza kíván térni a rendes lejátszáshoz, válasszon ki a AUDIO CD-ről (vagy az MP3/WMA-listáról) egy sávot, és nyomja meg a PLAY gombot.

#### **Programozott sávok ismétlése**

- 1. A lemez lejátszása közben nyomja meg az REPEAT gombot. Megjelenik az "ismétlés" ikon.
- 2. A REPEAT gombbal válassza ki a kívánt ismétlési módot.
	- TRACK: az aktuális sáv ismétlése
	- ALL: a Programlistán található összes sáv ismétlése
	- Off (nincs kijelzés): az ismételt lejátszás kikapcsolása

#### **Sáv törlése a programlistáról**

- 1. A ▲ ▼ gombokkal válassza ki a Programlistáról törölni kívánt sávot.
- 2. Nyomja meg a CLEAR gombot. Vagy, válassza a "illete (törlés)" ikont és utána nyomja meg az ENTER elemet, hogy elhelyezze a megválasztott felvételt a Program listára. Ha további sávokat kíván törölni, ismételje meg a műveletet.

#### **A teljes Programlista törlése**

A **A** / ▼ gombokkal válassza ki a "<sup>n</sup>mi Del all" opciót, és nyomja meg az ENTER-t.

#### **Megjegyzések :**

A programok akkor is törlődnek, ha a lemezt eltávolítja a készülékből.

## **JPEG lemez megtekintése**

A lejátszó képes JPEG-fájlokat tartalmazó lemezek megjelenítésére is. Mielőtt JPEG-felvételeket játszana le, olvassa el az JPEG-felvételekre vonatkozó megjegyzéseket a jobb oldalon.

1. Helyezze be a lemezt és zárja be a tálcát. Ekkor megjelenik a TV képernyőn a PHOTO menü.

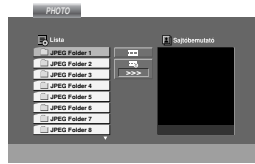

- 2. Válasszon könyvtárat a ▲ / ▼ gombokkal, majd nyomja meg a ENTER gombot. Ekkor megjelenik a könyvtárban található fájlok listája. Fájllistából könyvtárlistába a távkapcsoló ▲ /  $\blacktriangledown$  gombjaival, majd a **a** kiemelésével és a ENTER gomb megnyomásával lehet visszajutni.
- 3. Ha egy adott fájlt szeretne megnézni, jelölje azt ki a  $\blacktriangle$  /  $\blacktriangledown$  gombokkal, majd nyomja meg a ENTER vagy PLAY gombot. Fájlok megtekintése közben a RETURN gomb

megnyomásával mehet vissza az előző menüre (JPEG menü).

#### **Tippek:**

- $\bullet$  Négy diavetítési sebesség van:  $\blacksquare$  : > lassú, >> normál, >>> gyors, és II kikapcsolás. Válassza ki a Speed elemet a ▲  $\overrightarrow{v}$  ◀ ► gombokkal. Ezután válassza ki a kívánt lehetőséget a</>
B gombokkal, majd nyomja meg az ENTER gombot.
- Ha a Speed elem Off álláson van, akkor a diavetítés inaktív.

#### **Bemutató (Diavetítés)**

Jelölje ki a diavetítést a ▲ ▼ ◀ ▶ gombokkal, majd nyomja meg a ENTER gombot.

#### **Állókép**

- 1. Nyomja meg diavetítés közben a PAUSE/STEP gombot. Ekkor a lejátszó pillanat állj módba kerül.
- 2. A diavetítés folytatásához nyomja meg a PLAY, illetve ismét a PAUSE/STEP gombot.

#### **Továbbhaladás másik fájlra**

Az előző vagy következő fájlhoz nyomja meg kép megtekintése közben egyszer a SKIP (I >), illetve a kurzormozgató gombokat.

#### **Kép elforgatása**

Ha egy képet el szeretne forgatni az óramutató járásával megegyező, illetve azzal ellentétes irányba, akkor nyomja meg annak megtekintése közben a  $\blacktriangle$  /V / $\blacktriangle$  / $\blacktriangleright$  gombot.

#### **Zoom**

A ZOOM gomb minden megnyomásával a beállítás az alábbiak szerint változik:

 $\gamma$ oom on  $\leftrightarrow$  Zoom off

A  $\blacktriangle$ / $\blacktriangleright$ / $\blacktriangleright$  gombbal nagyítani lehet a képet.

A  $\blacktriangledown$ / $\blacktriangleleft$  gombbal kicsinyíteni lehet a képet.

#### **PHOTO A készülék az alábbi korlátozásokkal kompatibilis a JPEG lemezekkel:**

- A JPEG fájlok méretétől és számától függően sokáig is eltarthat, amíg a DVD/CD-lejátszó beolvassa egy-egy lemez tartalmát. Ha néhány perc elteltével sem jelenik meg a lemez tartalma, akkor lehet, hogy egyes fájlok túl nagyok – ekkor csökkentse a JPEG fájlok felbontását például 2760 x 2048 pixelre, és írjon új CD-t.
- A fájlok és könyvtárak száma összesen legfeljebb 999 lehet lemezenként.
- Egyes lemezek eltérő formátumuk, illetve állapotuk miatt inkompatibilisek.
- A CD készítése során gondoskodjon arról, hogy a kijelölt fájlok kiterjesztése ".jpg".
- Ha a fájlok kiterjesztése ".jpe" vagy ".jpeg", akkor nevezze át ezeket ".jpg"-re.
- A készülék nem képes a ".jpg" kiterjesztés nélküli fájlokat, még akkor sem, ha azok a Windows Explorerben JPEG képként jelennek meg.

## **DivX Movie-lemez lejátszása**

A DVD/CD-lejátszó alkalmas DivX-lemez lejátszására.

1. Helyezze be a lemezt, és csukja be a tálcát. A televízió képernyőjén megjelenik a MOVIE menü.

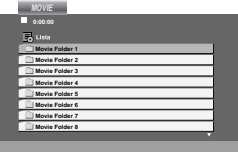

- 2. A  $\triangle$  /  $\nabla$  gombokkal válasszon mappát, majd nyomja meg az ENTER-t. Megjelenik a mappában található fájlok listája. Ha a fájllistából vissza akar térni a mappák felsorolásához, a távirányító ▲ / ▼ gombjaival jelölje ki a il ikont, majd nyomja meg az ENTER-t.
- 3. Ha egy bizonyos sávot akar megtekinteni, a  $\blacktriangle$  /  $\blacktriangledown$ gombokkal jelölje ki a fájlt, majd nyomja meg az ENTER vagy a PLAY gombot.
- 4. A kilépéshez használja a STOP gombot.

#### **Tippek:**

- A következő lapra a MENU gomb megnyomásával léphet.
- Az olyan CD-n, amelyen MP3/WMA-, JPEG- és MOVIEfálj is van, át tud kapcsolni a MUSIC, a PHOTO és a MOVIE menü között. Nyomja meg a TITLE gombot, és a menü tetején a MUSIC, PHOTO és MOVIE szó kiemelve jelenik meg.

#### **Megjegyzések:**

- DivX-fájl lejátszása előtt minden alkalommal válassza a "felirat bekapcsolását" (SUBTITLE ON) az ENTER megnyomásával.
- Ha a feliratozás kettőnél több nyelven szerepel a fájlban, csak az eredeti felirat érhető el.
- A hangzás és a virtuális hang DivX fájl lejátszása közben nem állítható át.

#### **Tudnivalók a DivX feliratának megjelenítésével kapcsolatban**

Ha a DivX felirata nem jelenik meg megfelelően, nyomja meg és tartsa lenyomva az S-TITLE gombot kb. 3 másodpercig, majd az S-TITLE gombbal válasszon másik nyelvkódot, amíg a megfelelő felirat meg nem jelenik.

#### **A DivX-lemezek kompatibilitására ezen a lejátszón a következő korlátozások érvényesek:**

- A DivX-fájl elérhető legnagyobb felbontása 800x600 (szélesség x magasság) pixel.
- A DivX feliratának fájlneve legfeljebb 45 karakterből állhat.
- Ha a DivX-fájlban megjelenítésre alkalmatlan kód szerepel, a kijelzőn a "\_" jel látható.
- **• Ha a képernyő kockaszáma meghaladja a másodpercenkénti 30-at, a készülék rendellenesen működhet.**
- **Ha a rögzített fájl kép- és hangstruktúrája nem időosztásos, vagy csak a kép látható, vagy csak a hang hallható.**

#### **Lejátszható DivX-fájlok**

**•** ".avi ", ".mpg ", ".mpeg ", ".divx"

#### **Lejátszható feliratformátumok**

**•** SubRip(\*.srt/\*.txt) SAMI(\*.smi) SubStation Alpha(\*.ssa/\*.txt) MicroDVD(\*.sub/\*.txt) SubViewer 1.0(\*.sub) SubViewer 2.0(\*.sub/\*.txt) VobSub(\*.sub)

#### **Lejátszható formátumok**

**•** "DIVX3.xx ", "DIVX4.xx ", "DIVX5.xx ", "MP43 ", "3IVX ".

#### **Lejátszható hangformátumok**

- "AC3 ", "DTS ", "PCM ", "MP3 ", "WMA ".
	- Mintavételi frekvencia: 32 48 kHz (MP3), 24 - 48kHz (WMA)
	- Bitráta: 32 320kbps (MP3),
	- 40 192kbps (WMA)

## **A rádióállomások beállítása**

50 FM és AM(MW) rádióállomást állíthat be. A hangolás előtt, győződjön meg arról, hogy a hangerőt minimumra állította

- 1. Tartsa nyomva a BAND (hullámsáv) gombot a távirányítón, amíg a kijelzőablakban megjelenik az FM vagy AM(MW) jel.
- 2. Ezután minden alkalommal, amikor lenyomja az BAND gombot, az FM és az AM(MW) váltakozva ielenik meg
- 3. Kb. 2 mp-ig tartsa nyomva a TUN.(-/+) gombot, amíg a frekvencia-kijelzés változni nem kezd, akkor engedje el. A keresés leáll, ha a DVD/CD-lejátszó egy állomást behangol.
- 4. Nyomja meg a PROG/MEMO. gombot a távirányítón.

Egy előre beállított szám villan fel a kijelzőablak

- 5. Válassza ki a távirányító PRESET +/- gombjával a kívánt programsorszámot.
- 6. Nyomja meg ismét a PROG/MEMO gombot. Az állomás tárolásra kerül.
- 7. Ismételje meg 3-6 lépéseket más állomások tárolásához.

#### **Állomás behangolása gyenge jel esetén**

A 3. lépésben többször nyomja meg a TUN.(-/+) gombot, ekkor az állomást kézzel lehet behangolni.

#### **Az összes tárolt állomás törlése**

Körülbelül 2 másodpercig tartsa nyomva a PROG./MEMO. gombot, majd miután megjelenik a "ERASE" kijelzés, nyomja meg ismét a PROG./MEMO. Az állomások törlődnekcleared.

 Ha véletlenül belépett a "ERASE" módba, de a memóriát nem kívánja törölni, ne nyomjon meg semmilyen gombot. Néhány másodperc múltán a "ERASE" kijelzés magától eltűnik, és visszaáll normál módra.

#### **Megjegyzés**

Ha az összes állomás bevitelre került, a FULL üzenet jelenik meg egy pillanatra a kijelzőablakon és ezután egy beállítási szám villan fel. A beállítási szám megváltoztatásához, kövesse a fenti 5-6 lépéseket.

### **Rádióhallgatás**

Rádióállomások elsõ beprogramozása a DVD/CDlejátszó memóriájába (lásd a "Rádióállomások beállítása" fejezetet a bal oldalon).

- 1. Nyomja le az BAND-et amíg az FM vagy AM(MW) meg nem jelenik a kijelzőablakban. Az utoljára vett állomás hangolódik be.
- 2. Nyomja le a PRESET +/- gombot újra meg újra, hogy kiválassza a kívánt állomást. Minden alkalommal, ha lenyomja a gombot, a DVD/CD-lejátszó egy beállított állomást hangol be egy időben.
- 3. Állítsa be a hangerőt a VOLUME gomb elcsavarásával, vagy pedig a VOLUME + vagy – gomb lenyomásával a távirányítón.

#### **A rádió kikapcsolása**

Ha ki akarja kapcsolni a DVD/CD-lejátszót, vagy másik működési módot (DVD/CD, AUX, USB) kíván választani, nyomja meg a POWER gombot.

#### **Előre be nem állított rádióállomások hallgatása**

- Végezze el az automatikus vagy kézi hangolást a 2 es lépés szerint.
- A kézi hangoláshoz többször nyomja meg a TUN.(-/+) gombot.
- Az automatikus hangoláshoz kb. 2 mp-ig tartsa nyomva, majd engedje el az előlap TUN.(-/+) gombját.

#### **Előre programozott rádióállomás közvetlen kiválasztása**

A távirányító számbillentyűivel közvetlenül választhat az előre programozott rádióállomások közül. Például a 4-es programozott állomás hallgatásához nyomja meg a 4-es számot a távirányítón. A 19-es állomáshoz nyomja meg az 1-est, majd három másodpercen belül a 9-est.

#### **Utalás**

 **Ha zajos egy FM program** Nyomja le a MONO/ST. (monó/sztereó) gombot az előlapon, azért, hogy a ST felirat tűnjön el a kijelzőablakból. Nem lesz sztereóhatás, de a vétel javulni fog. Nyomja le a gombot újra, hogy visszaállítsa a sztereó hatást.

 **A vétel feljavítása**  Húzza ki az antennát.

## **RDS működés**

A készülék RDS-szel, vagyis rádiós adatrendszerrel van ellátva, ami az információk széles körét juttatja el az FM vevőkészülékre. Az RDS-t mára számos országban használják az adóállomás által küldött jelek továbbítására.

#### **RDS hangolás**

A készülék, ha olyan FM adóra hangolják, amely RDS adatokat sugároz, automatikusan megjeleníti a küldött jeleket.

- 1. Nyomja meg a BAND gombot az FM üzemmód kiválasztásához.
- 2. Válassza ki a kívánt adóállomást a TUN gombbal  $(-/+)$ .
	- Ha a készülék RDS adást érzékel, a kijelzőn megjelenik a programszolgáltatás neve (PS).
- 3. A rádiófrekvenciát az RDS megnyomásával tárolhatia el.

### **RDS MEGJELENÍTÉSI BEÁLLÍTÁSOK**

Az RDS rendszer sokféle információ továbbítására alkalmas a azonosító jelen túl, amely az állomás első behangolása alkalmával jelenik meg. A normál RDS működés értelmében a kijelzőn megjelenik az állomásnév, az adóhálózat vagy az azonosító betűsor. Az RDS ismételt megnyomásával a távirányítón a következő adattípusok között lehet váltani:

**(PS** ↔ **FREQUENCY (frekvencia))**

**PS (programszolgáltatás neve) –** A kijelzőablakban a csatorna neve látható.

#### **Megjegyzés**

megyegyesen<br>Nem minden RDS állomás sugározza valamennyi fenti kiegészítő szolgáltatást. Ha a kiválasztott módnak megfelelő adatok nem érkeznek a készülékre, a kijelzőablakban a **PS NONE** üzenet jelenik meg.

## **Automatikus kikapcsolás**

## **(Elalvás) beállítása**

Beállíthatja, hogy a DVD/CD-lejátszó automatikusan kikapcsoljon egy bizonyos idő után.

- 1. **Nyomja le a SLEEP gombot a kívánt kikapcsolási idő beállításához** A SL kijelző és a kikapcsolási idő megjelenik a kijelzőablakon.
- 2. **Valahányszor lenyomja a SLEEP gombot a funkció paraméterei a következő sorrendben változnak:**

SL 180 →150 →120→90 →80 → 70 → 60 → 50 → 40 → 30  $\rightarrow$  20  $\rightarrow$  10  $\rightarrow$  OFF

#### **Megjegyzés:**

Ellenőrizheti a DVD/CD-lejátszó kikapcsolásáig fennmaradó időt Nyomja le a SLEEP gombot. Ezzel a funkcióval a kijelző fényerejét lehet változtatni.

## **Dimmer (Váltó)**

Ezzel a funkcióval a kijelző fényerejét lehet változtatni.

Nyomja le ismételten a DIMMER gombot.

## **MUTE (Csend)**

Nyomja meg a MUTE gombot a berendezésen. Egy gombnyomással lehalkíthatja a berendezést ha például telefonon kíván beszélgetni.

## **A bemeneti forrás kiválasztása**

Az AUX IN, EURO AV és optikai csatlakozóba csatlakoztatva videokamerát vagy egyéb berendezést is használhat. Ezek működtetéséhez tanulmányozza az illető készülékhez mellékelt használati utasítást.

#### **A kívánt bemeneti forrás kiválasztásához többször egymás után nyomja meg az AUX gombot a távirányítón.**

A gomb többszöri megnyomása során a bemeneti funkciók a következő sorrendben változnak:

- **AUX :** analóg jel kiválasztásához a AUX AUDIO IN (L/R) csatlakozókon keresztül.
- **SCART :** TV-audio jel kiválasztásához a SCART csatlakozón keresztül.

#### **Megjegyzés:**

A bemeneti forrás az elülső panelen található FUNC. gombbal is kiválasztható. A gombot tartsa lenyomva legalább 3 másodpercig, majd a bemeneti forrás kiválasztásához nyomja meg ismét.

## **Az XTS /XTS pro**

Valahányszor megnyomja az **XTS pro** gombot, a beállítás a következő sorrendben változik:  $XTS \rightarrow NORMAL \rightarrow XTS-P$  ...

 $\bullet$  XTS-P Az LG egyedülálló technológiája optimális

- hangminőséget biztosít az Ön számára az eredeti hang tökéletes, az élőzene érzetét keltő lejátszásához.
- XTS

Ha mozgókép lejátszásakor viszonylag gyenge a mélyhang-tartomány a zenén belül, ez a beállítás növeli az intenzitást a

mélyhangszórón. Kétcsatornás BYPASS hangzásmódban ez a beállítás a hátsó hangszórókon ugyanazt a hangképet adja le, mint az elsőkön. **Megjegyzés:**

Az XTS mód ideiglenesen kikapcsol, amikor 2.1 CH módról 5.1 CH módra kapcsolunk. 2.1 CH-re történő visszakapcsoláskor helyreáll. NORMAL

XTS-P és XTS mód kikapcsolva.

**VIRTUÁLIS hang** Nyomja meg a **VSM** gombot a virtuális hangzás beállításához.

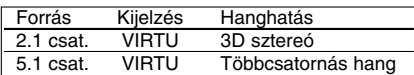

#### **3D sztereó**

Valós idejű, háromdimenziós hanghatást biztosító technológia, sztereó hangforrással, sztereó hangszórókra optimalizálva. A hallgató kitűnő virtuális "surround" hangzást kap saját multimédialejátszójáról.

#### **Többcsatornás hang (virtuális "surround")**

A "többcsatornás hang" az 5.1 csatornás hangot 10.1 csatornás virtuális hanggá változtatja, ami olyan hanghatást kelt, mintha a hang egyszerre lenne hallható a jobb és bal hangszórókból, valamint a középső hangszóróból.

#### **Hangzásmód**

Élvezheti a térhatású hangzást úgy is, ha egyszerűen kiválasztja azt az előre beprogramozott hangzásmódot, amely leginkább illik a hallgatni kívánt műsorhoz. (Csak kétcsatornás hang.)

#### **Nyomja meg a SOUND gombot többször egymás után.**

BPASS(BYPASS) → On STR(ON STAGE)<br>→STU(STUDIO) → CLUB(CLUB) → HALL(HALL) →<br>THEA(THEATER) → CHUR(CHURCH) → PL ll-1(PL ll<br>MOVIE) → PL ll-2(PL ll MUSIC) → PL ll-3(PL ll MTRX)<br>→ BPASS(BYPASS)...

### **Megjegyzés:**

A hangzás kezdő beállítása a BYPASS.

## **21**

**Müködtetés Működtetés**

# **TÁJÉKOZATÁS**

## **Nyelvkódok**

E lista segítségével megadhatja a kívánt nyelvet a következő kezdeti beállításoknál: Audio CD, Disc Alcím, Menü.

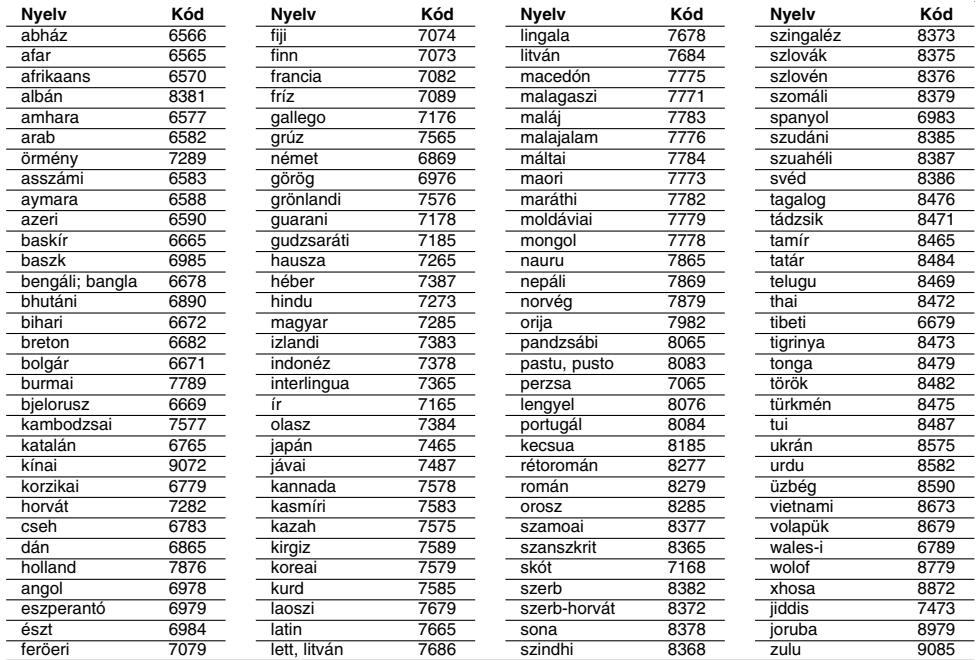

 $\frac{1}{\sqrt{2}}$ 

 $\sqrt{2}$ 

## **Országkódok**

A következő lista az országkódok megadására használható

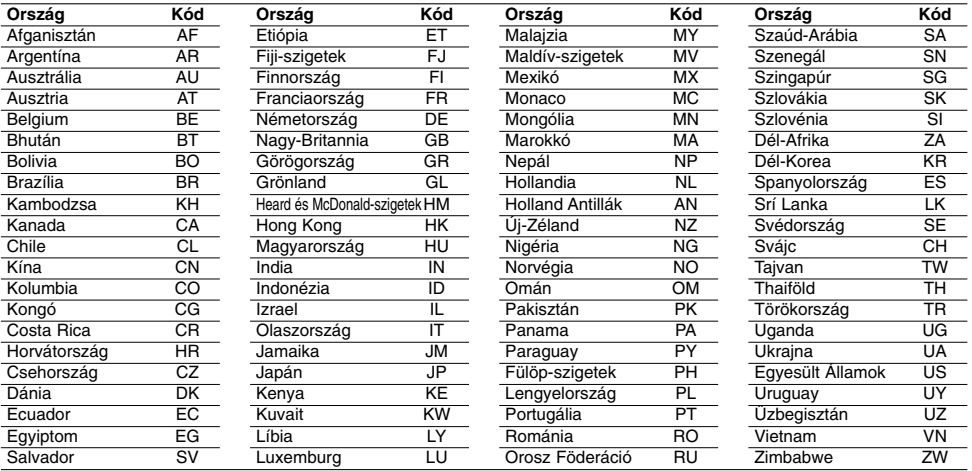

## **Probléma esetén**

 $\mathbf{r}$ 

 $\frac{1}{\sqrt{2}}$ 

Mielőtt szerelőt hívna, ellenőrizze a meghibásodás lehetséges okát az alábbi listában.

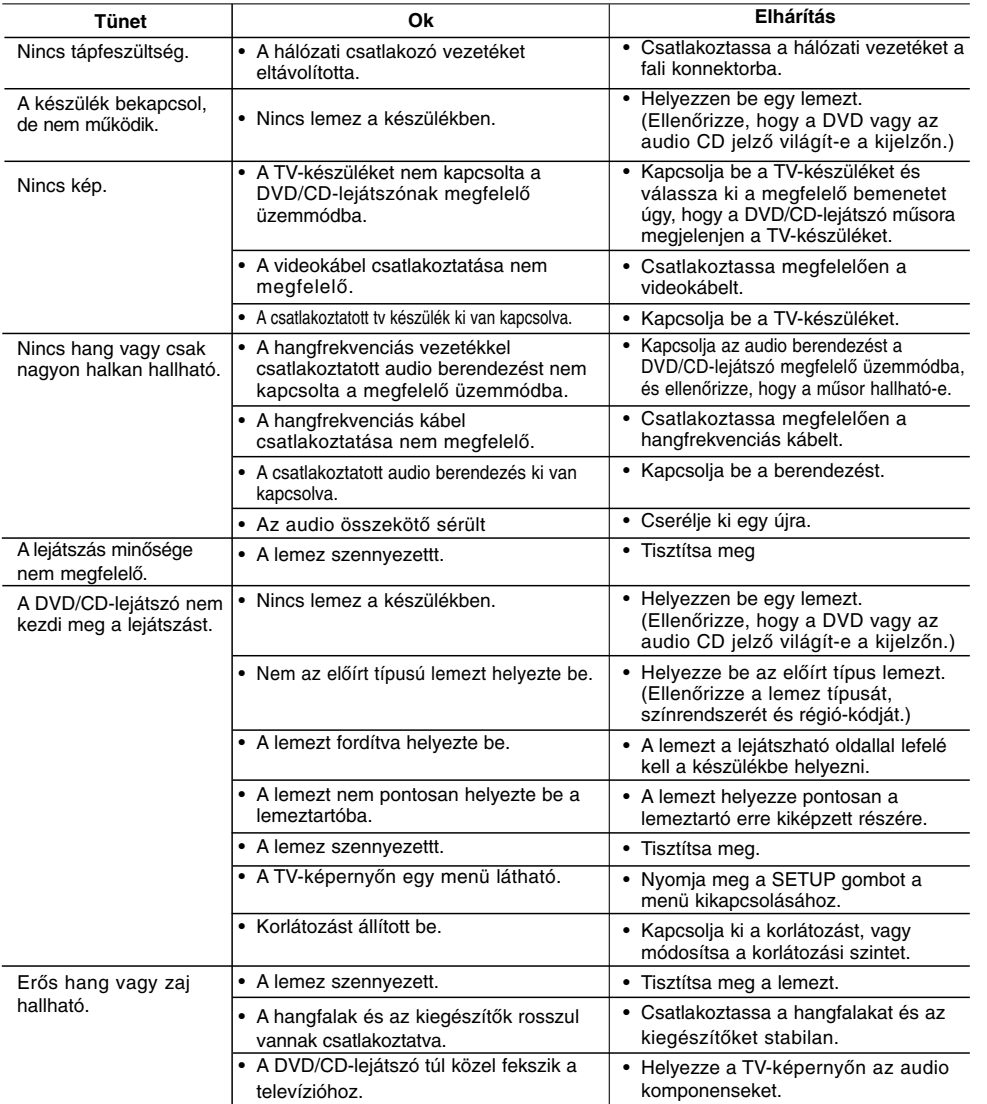

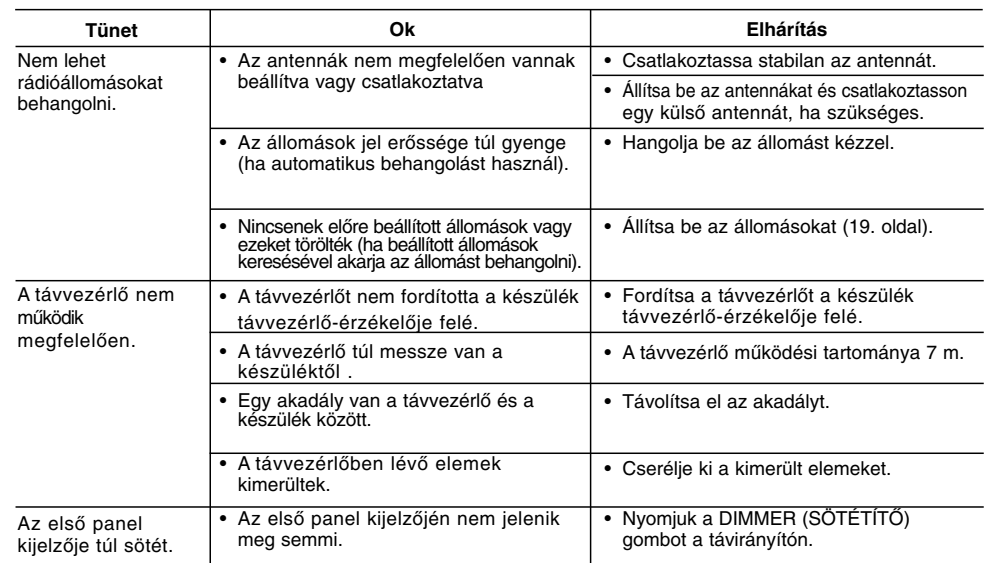

 $\begin{array}{c} \rule{0pt}{2ex} \rule{0pt}{2ex} \rule{0pt}{$ 

 $\overline{\phantom{0}}$ 

## **Műszaki adatok**

 $\overline{\phantom{a}}^{\phantom{a}}$ 

 $\frac{1}{\sqrt{2}}$ 

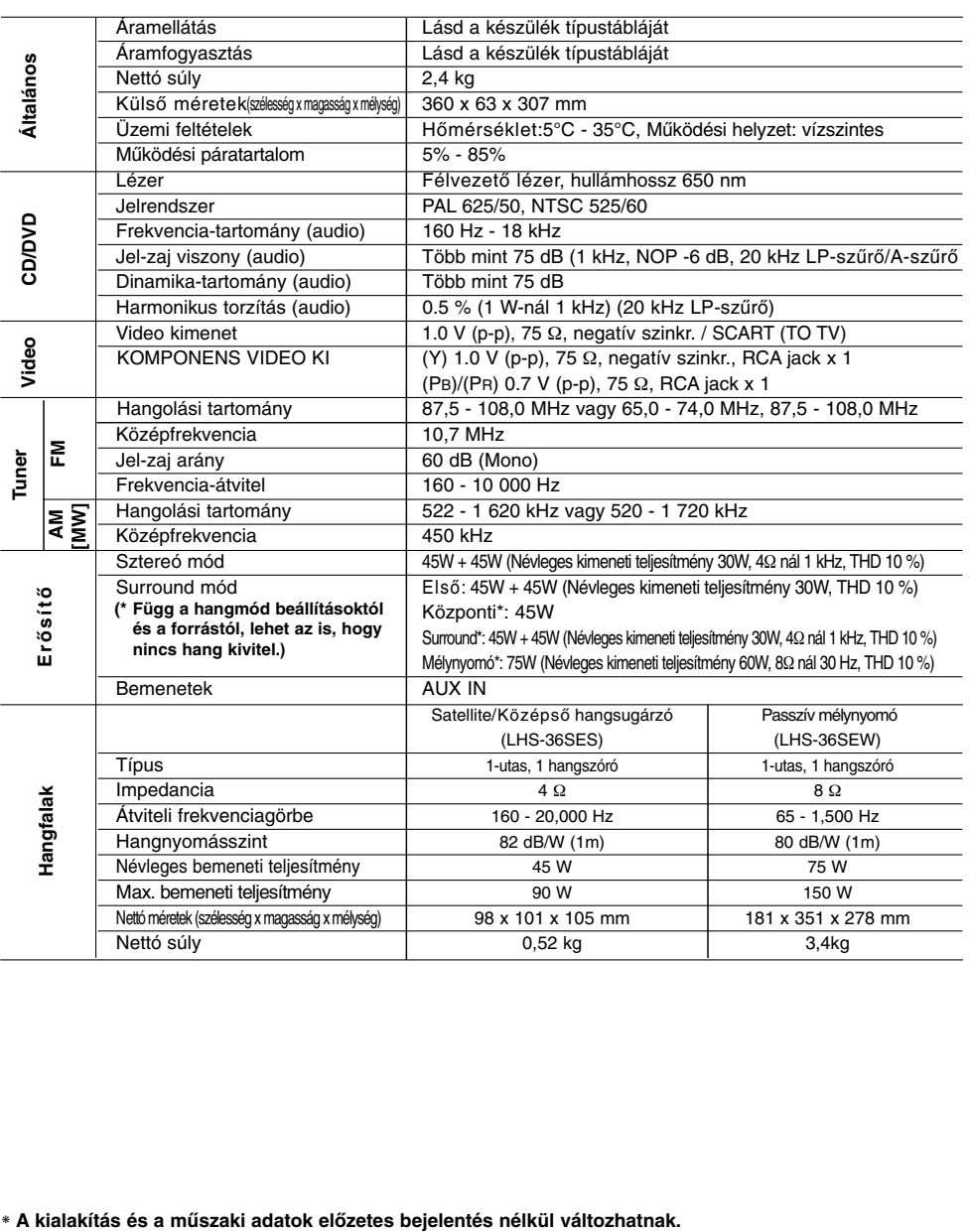

**TÁJÉKOZATÁS TÁJÉKOZATÁS** 

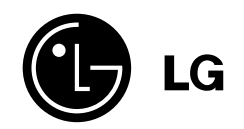

 $\mathbb{L}$ 

 $\overline{\phantom{a}}$ 

P/NO : MFL36250115

 $\overline{\phantom{a}}_1$ 

 $\mathbf{a}^{\dagger}$